## CITS4407 Open Source Tools and Scripting Writing in Markdown

Unit coordinator: Arran Stewart

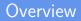

This week:

• Creating documents using Markdown

All the documents created for this course – web pages, lecture slides, "README" files, lab worksheets, and assignment specs – weren't written using a word processor or any specialised tool, but just in the vim text editor, in a format called Markdown.

Markdown specifies a way of writing text files so that you can indicate whether text is intended to be bold, italic, a heading, a link to a webpage, and so on. Markdown specifies a way of writing text files so that you can indicate whether text is intended to be bold, italic, a heading, a link to a webpage, and so on.

In a word processor like Microsoft Word, you can format paragraphs or portions of text using menus, buttons and shortcut keys. Once you do that, the formatting you've applied is immediately visible on-screen.

This is called WYSIWYG ("what you see is what you get") formatting.

But Markdown works differently to that.

When writing a document in Markdown format, you use special syntax to indicate how words and phrases should look when formatted.

The syntax is intended to be "intuitive" – reasonably similar to the sorts of informal "formatting" conventions people use when writing plain text files and messages. (For instance, you may see people use this in Help4407 messages.)

As an example – to indicate text should be bold, in Markdown, you put it between double asterisks:

```
**some bold text**
```

Some other sorts of formatting you can indicate in Markdown include:

• italic - surrounded by single asterisks

You should \*always\* remember to floss

• top-level heading - prefixed with a hash character

# My summer holiday

- Bullet points each item prefixed with an asterisk or hyphen
- one fish
- two fish
- red fish
- blue fish

- Numbered lists first item prefixed with a number, other items with a number or hash
- I sampled the defendant's wares:
- 1. on a boat
- #. with a goat

This special syntax is called *markup*, and Markdown is called a *markup language*.

The term "markup" comes from the practice of editors "marking up" author's typewritten manuscripts with a red or blue pencil to indicate to typesetters how the text should be formatted.

Other sorts of Markup language exist. For instance, HTML is the Markup language used in web pages sent from a webserver to your browser.

In most browsers, there should be an option for "viewing code" of a web page. Doing that for Wikipedia's page on "Markup languages" shows that the web page starts with content like this:

```
<!DOCTYPE html>
<html class="client-nojs" lang="en" dir="ltr">
<html class="client-nojs" lang="en" dir="ltr">
<html class="client-nojs" lang="en" dir="ltr">
<html class="client-nojs" lang="en" dir="ltr">
<html class="client-nojs" lang="en" dir="ltr">
<html class="client-nojs" lang="en" dir="ltr">
<html class="client-nojs" lang="en" dir="ltr">
<html class="client-nojs" lang="en" dir="ltr">
<html class="client-nojs" lang="en" dir="ltr">
<html class="client-nojs" lang="en" dir="ltr">
<html class="client-nojs" lang="en" dir="ltr">
<html class="client-nojs" lang="en" dir="ltr">
<html class="client-nojs" lang="en" dir="ltr">
<html class="client-nojs" lang="en" dir="ltr">
<html class="client-nojs" lang="en" dir="ltr">
<html class="client-nojs" lang="en" dir="ltr">
<html class="client-nojs" lang="en" dir="ltr">
<html class="client-nojs" lang="en" dir="ltr">
<html class="client-nojs" lang="en" dir="ltr">
<html class="client-nojs" lang="en" dir="ltr">
<html class="client-nojs" lang="en" dir="ltr">
<html class="client-nojs" lang="en" dir="ltr">
<html class="client-nojs" lang="en" dir="ltr">
<html class="client-nojs" lang="en" dir="ltr">
<html class="client-nojs" lang="en" dir="ltr">
<html class="client-nojs" lang="en" dir="ltr">
<html class="client-nojs" lang="en" dir="ltr">
<html class="client-nojs" lang="en" dir="ltr">
<html class="client-nojs" lang="en" dir="ltr">
<html class="client-nojs" lang="en" dir="ltr">
<html class="client-nojs" lang="en" dir="ltr">
<html class="client-nojs" lang="en" dir="ltr">
<html class="client-nojs" lang="en" dir="ltr">
<html class="client-nojs" lang="en" dir="ltr">
<html class="client-nojs" lang="en" dir="ltr">
<html class="client-nojs" dir="ltr"</html class="client-ljs"; RLCONF="ltr"</html class="client-ljs"; RLCONF="ltr", ""],
"wgDigitTransformTable": ["dir="ltr", ""], "wgDefaultDateFormat": "dmy", "wgMonthNames": ["dir="ltr"]
</html class="client-ljs"; RLCONF="ltr"</html class="client-ljs"; RLCONF="ltr", ""], ""dir="ltr"</html class="class="class="class="class="class="class="class=
```

In HTML, one can indicate a portion of text should be displayed in bold as follows:

<b>some bold text</b>

Another markup language is Rich Text Format (RTF), devised by Microsoft for use in MS Word.

Text intended to be bold looks something like this:

{\pard \ql \f0 \sa180 \li0 \fi0 {\b some bold text}\par}

Markdown, however, tries to keep its syntax as readable as possible, and as close as possible to informal conventions for writing plain text. So how do we turn Markdown into web pages, or lecture slides, or PDF documents?

We need to use what's called a Markdown *processor*, which turns a text file written in Markdown into some other format.

Sometimes, the processing is done for us "behind the scenes".

For instance, if you write comments on the social media platform Reddit, the Reddit servers handle the task of turning your comments into HTML that can be displayed on the website.

| all 5 comments<br>sorted by: best v           |                                       |
|-----------------------------------------------|---------------------------------------|
| Hi, I'm having the same prob<br>*everything*! | olems with a Bash script - I've tried |
| save                                          | content policy formatting help        |

Likewise, if we create a website using GitHub Pages (which is how the website for CITS4407 is created), GitHubs server's turn our Markdown into HTML:

```
title: "Resources"
tags: ['toppage']
layout: page
...
Lecture slides and lab exercises will appear here as the semester
progresses.
All material used in the unit is available online. Readings for each
week are given in the
[**schedule**]({{ "/schedule" | relative_url }}){: class="hi-pri" :}.
```

## Processing Markdown

# And some online Markdown editors like https://dillinger.io do something similar:

|       | DILLINGER                                                                                                    |                                                          | PREVIEW AS 👻 EXPORT AS 👻 SAVE TO 👻 IMPORT FROM 👻 🙀                      |
|-------|----------------------------------------------------------------------------------------------------|----------------------------------------------------------|-------------------------------------------------------------------------|
|       | ENT NAME<br>Lled Document.md                                                                                        | READING TINE: 3 MIN READ WORDS: 549<br>(CHARACTERS: 3734 |                                                                         |
| MARKO | own 🖌                                                                                                    | ×.                                                       | PREVIEW 💔                                                               |
| 1*    | # Dillinger                                                                                                    | ^                                                        | A                                                                       |
| 2 *   | ## _The Last Markdown Editor, Ever_                                                                                 | L                                                        | Dillinger                                                               |
| 4     | <pre>[![N Solid](<u>https://cldup.com/dTxpPi9lDf.thumb.png</u>)](https://nodesource.co<br/>n/products/nsolid)</pre> | 1                                                        | The Last Markdown Editor, Ever                                          |
| 5     | <pre>[[[Build Status](https://travis-ci.org/icemccann/dillinger.svg?branch=mast</pre>                               |                                                          | POWERED BY 🛞 N   Solid                                                  |
| 0     | <pre>clipstid status(https://travis-ct.org/joemccann/dillinger)</pre>                                               |                                                          | build passing                                                           |
| 7     | Dillinger is a cloud-enabled. mobile-ready, offline-storage compatible.                                             |                                                          |                                                                         |
| 9     | AngularJS-powered HTML5 Markdown editor.                                                                            |                                                          | Dillinger is a cloud-enabled, mobile-ready, offline-storage compatible, |
| 10    |                                                                                                    |                                                          | AngularJS-powered HTML5 Markdown editor.                                |
| 11    | - Type some Markdown on the left                                                                                    |                                                          | Type some Markdown on the left                                          |
| 12    | - See HTML in the right                                                                                             |                                                          | See HTML in the right                                                   |
| 13    | - Whagic to                                                                                                    |                                                          | <ul> <li></li></ul>                                                     |

But for the most control, you can download and run a Markdown processor yourself – the one we will use in lab/workshops is called *Pandoc* (https://pandoc.org).

### About pandoc

If you need to convert files from one markup format into another, pandoc is your swiss-army knife. Pandoc can convert between the following formats:

( $\leftarrow$  = conversion from;  $\rightarrow$  = conversion to;  $\leftrightarrow$  = conversion from and to)

#### Lightweight markup formats

- ↔ Markdown (including CommonMark and GitHub-flavored Markdown)
- $\leftrightarrow$  reStructuredText
- $\rightarrow$  AsciiDoc
- $\leftrightarrow \text{Emacs Org-Mode}$
- $\leftrightarrow Emacs \; Muse$
- $\leftrightarrow$  Textile
- ← txt2tags

#### HTML formats

- $\leftrightarrow$  (X)HTML 4
- $\leftrightarrow \text{HTML5}$

#### Ebooks

- $\leftrightarrow$  EPUB version 2 or 3
- $\leftrightarrow$  FictionBook2

#### Word processor formats

- $\leftrightarrow \text{Microsoft Word docx}$
- $\leftrightarrow OpenOffice/LibreOffice ODT$
- $\rightarrow$  OpenDocument XML
- $\rightarrow$  Microsoft PowerPoint

#### Interactive notebook formats

 $\leftrightarrow$  Jupyter notebook (ipynb)

#### Page layout formats

 $\rightarrow$  InDesign ICML

#### Wiki markup formats

- ↔ MediaWiki markup
- ↔ DokuWiki markup
- ← TikiWiki markup
- ← TWiki markup

18/19

← Vimwiki markup

We'll see in labs how you can create your own webpages, PDF documents, or even e-books using Pandoc.

In the meantime, you can find out more about what Markdown looks like by looking at how it's used for the assignment README – https://raw.githubusercontent.com/cits4407/assignment1/master/ README.md

```
# CITS4407 Assignment - Semester 1, 2021
## Details
Version: 0.3
Date: 2021-04-21
Changelog:
- 2021-04-07 - initial version
- 2021-04-19 - minor corrections and clarifications
- 2021-04-21 - submission procedure
Please check the CITS4407 website or the Git repository
```